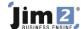

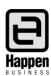

## **Database Size**

Jim2 Databases now store emails. As a result, the Jim2 databases are growing in size, as are the Jim2 Scheduled Backup files.

To reduce the file size of a Jim2 database, please consider the following:

- 1. Check your System Sent emails to see if there are emails that should be deleted. Consider deleting older emailed statements/invoices/purchase orders.
- 2. Delete emails that are no longer required. Deleted emails move to the System Deleted folder. Empty the System Deleted folder by selecting the emails (Ctrl A for All Emails) and right clicking. Select Delete from the menu.
- 3. Utilise email archiving. Notes regarding archiving are available from <a href="http://files.happen.biz.s3.amazonaws.com/Support/Jim2%20BE%20V3.3%20Release%20Notes.pdf">http://files.happen.biz.s3.amazonaws.com/Support/Jim2%20BE%20V3.3%20Release%20Notes.pdf</a>

SQL Editions and Versions influence the maximum database size. SQL Express 2012 and Express 2008 R2 have a maximum limit of 10GB. SQL Express 2005 and Express 2008 have a maximum limit of 4GB. Refer also to <a href="http://msdn.microsoft.com/en-us/library/cc645993.aspx">http://msdn.microsoft.com/en-us/library/cc645993.aspx</a>. Please liaise with your IT Consultant regarding the appropriate version of SQL Server for your business.

Jim2Server will log events to the Windows event log to indicate if backups are successful or not. These event logs should be reviewed on a regular basis. Check your scheduled backups. Most Jim2 sites will run a daily Scheduled backup. If there is insufficient space on the hard drive where Jim2 is stored, this backup will fail. An easy check is to view the file size of the backup file – if it is 1KB, the backup file is probably incomplete. On a regular basis, check your backups by restoring the most recent backup to a Jim2 Training database or similar.

The physical storage capacities of your hard drives need to be reviewed to ensure they can handle the growth in database size. This applies both to the drive where your database is stored and the drive where the backups are stored.

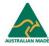